## plus Dernpass

## Lernpass plus

Administrator/Schulleitung

#### **1 Einloggen**

über lernpassplus.ch, Login, Administrator/Schulleitung melden Sie Ihre Schule an.

Überprüfen Sie, ob Ihre Schule bereits registriert ist. Die Login-Informationen haben Sie per E-Mail erhalten. Ein neues Passwort kann per Mail angefordert werden.

Ist Ihre Schule noch nicht angemeldet? Klicken Sie auf Schule anmelden für die Registration. Anschliessend werden die Zugangsdaten ausgelöst.

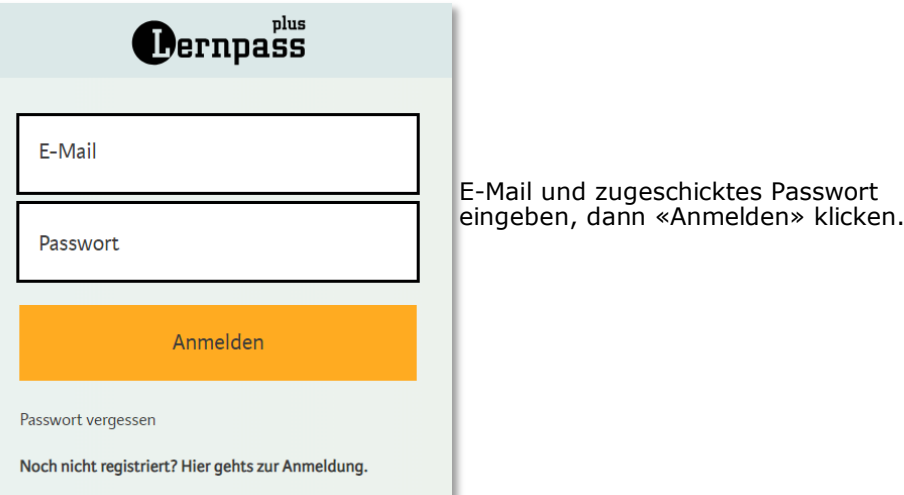

### **2 Schuldaten überprüfen und Profil anpassen**

«Name» oben links anklicken, Profil kontrollieren und wenn nötig anpassen. Nach Anpassungen speichern und rechts oben das Fenster schliessen.

Es lohnt sich, ein eigenes Passwort einzugeben und zu speichern.

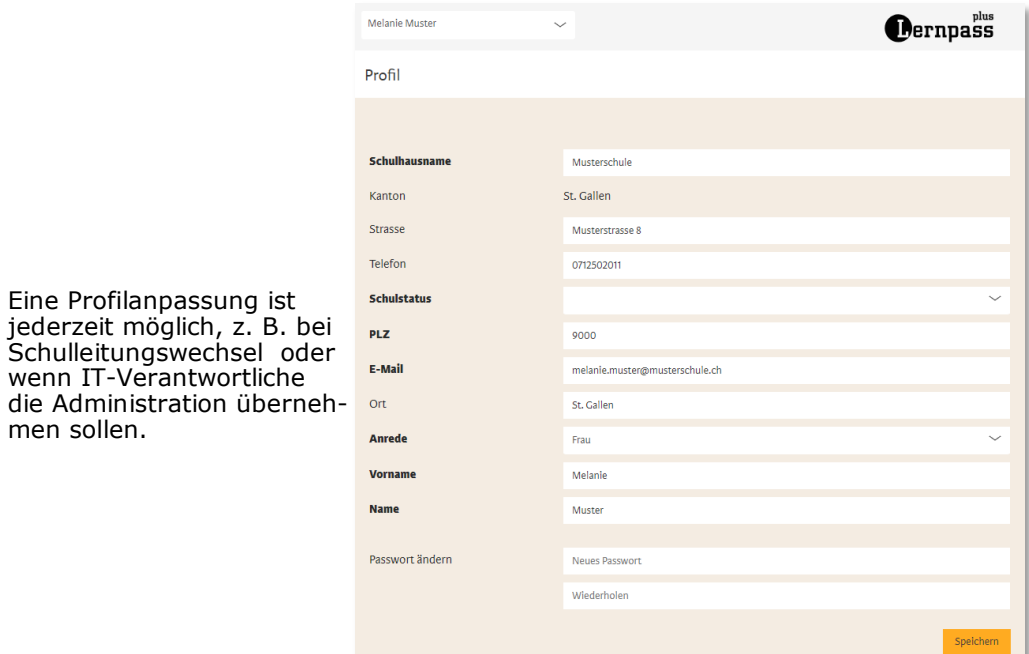

## plus **ernpass**

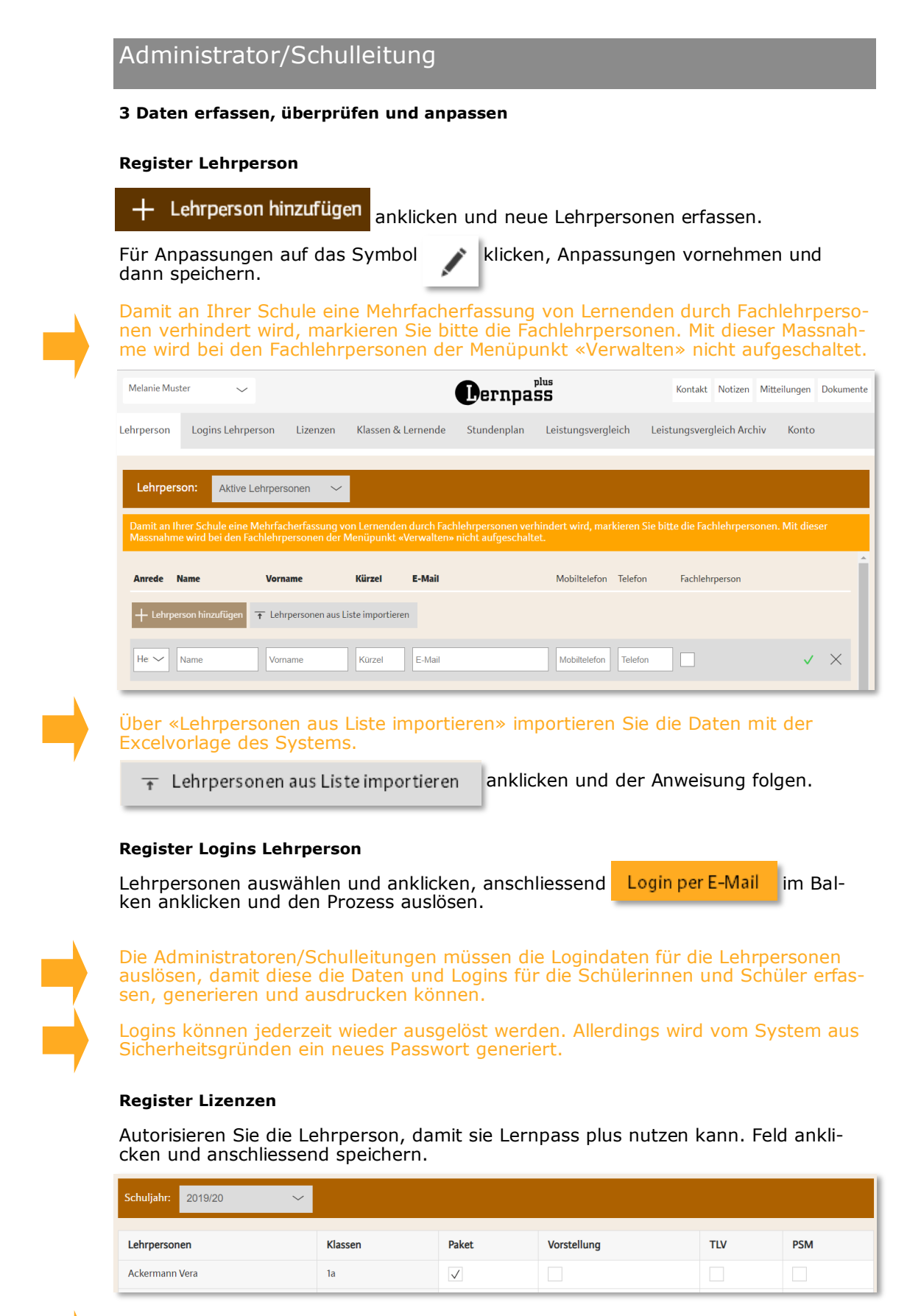

Die Berechtigung der Lehrpersonen löst noch keine Kosten aus. Mit dem erstmaligen Einloggen der Lernenden ist die Lizenz gelöst und kostenpflichtig.

# $\mathop{\bf Der}\nolimits^{\text{\tiny plus}}$

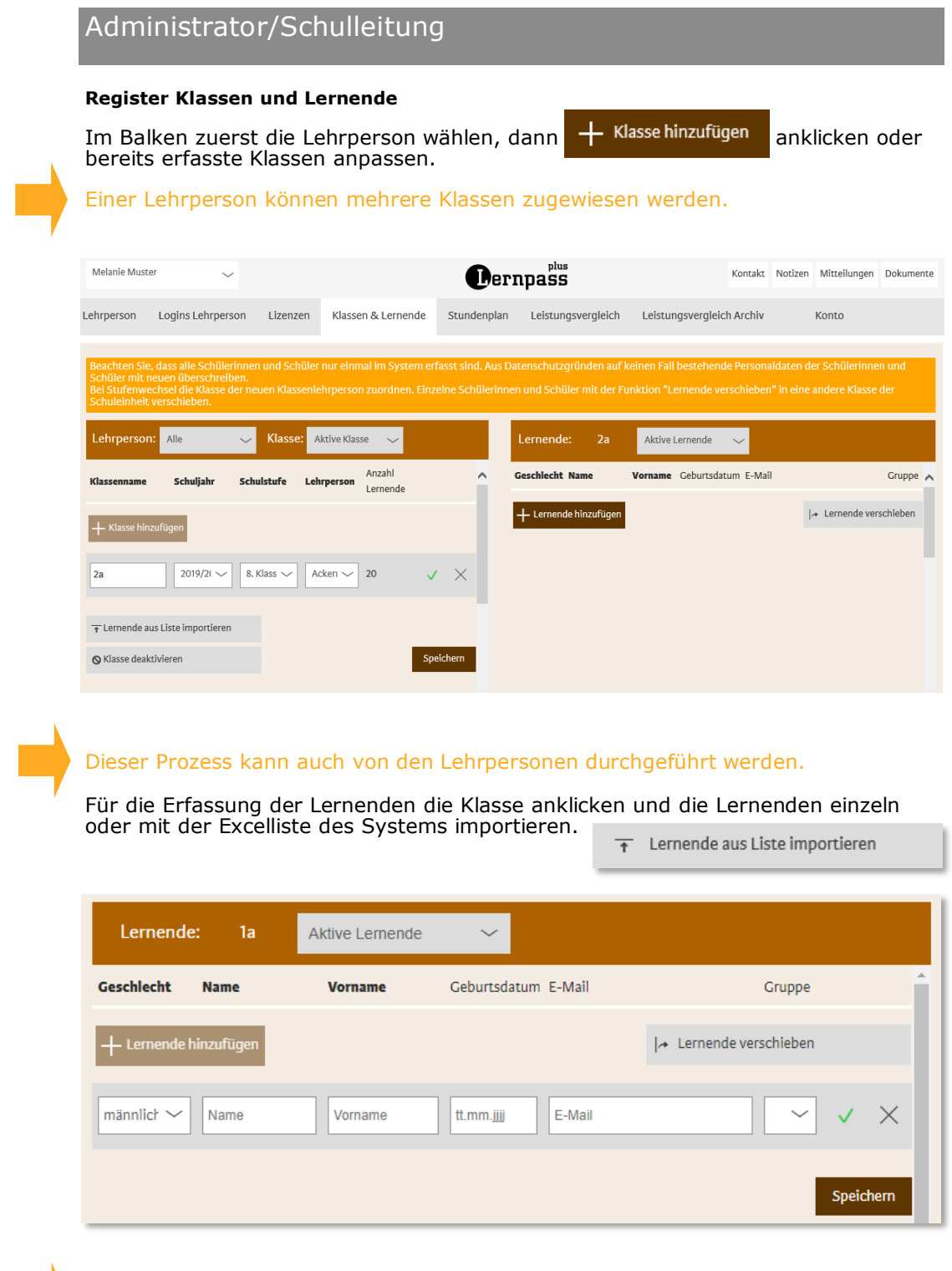

Innerhalb der Schule können Lernende (+Daten) mit der Funktion «Lernende

verschieben» anderen Klassen zugeordnet werden.

3

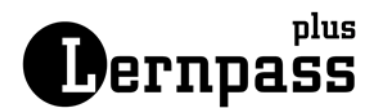

## Administrator/Schulleitung

#### **Register Stundenplan**

Sie bereiten für Ihre Schule die Tagesstruktur und die Fächer-Palette vor, wenn Ihre Lehrpersonen mit der Klasse das Lernjournal für die Planung und die Dokumentation des Lernprozesses nutzen.

Da an allen Schulen verschiedene Vorgaben sind, kann das System keine standardisierte Lösung anbieten. Diese von Ihnen erstellte Grundeinstellung können Sie jederzeit anpassen.

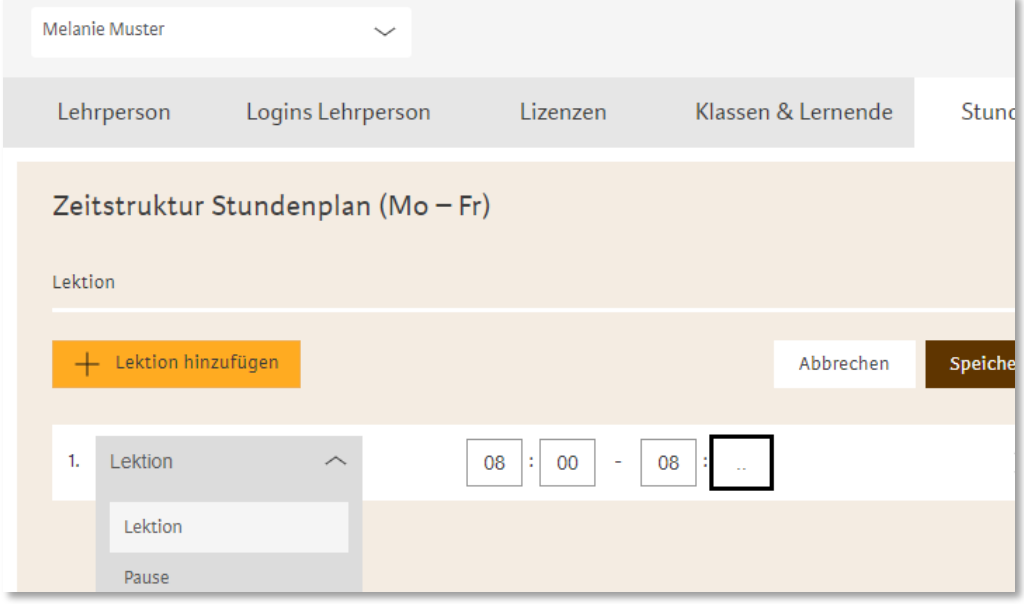

Da die Bezeichnungen für den Unterricht oder die Fachbereiche an den Schulen unterschiedlich sind, können Sie eigene Bezeichnungen eingeben oder vorgegebene Bezeichnungen für Ihre Schule anpassen.

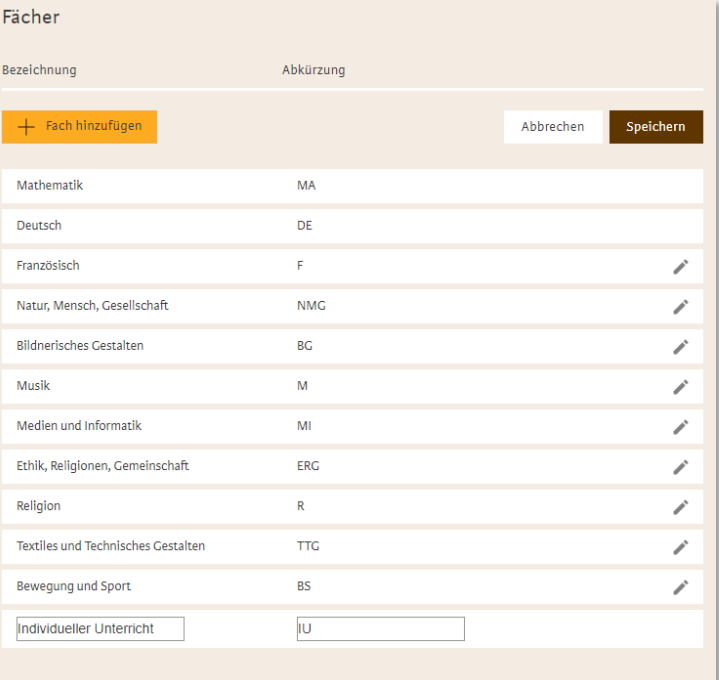